## 缩放功能

你可以改变控件的大小。

使用 Ctrl + 鼠标滚轮滑动来进行缩放。

单元格和其中内容的大小将会随着控件视口的大小改变而改变。

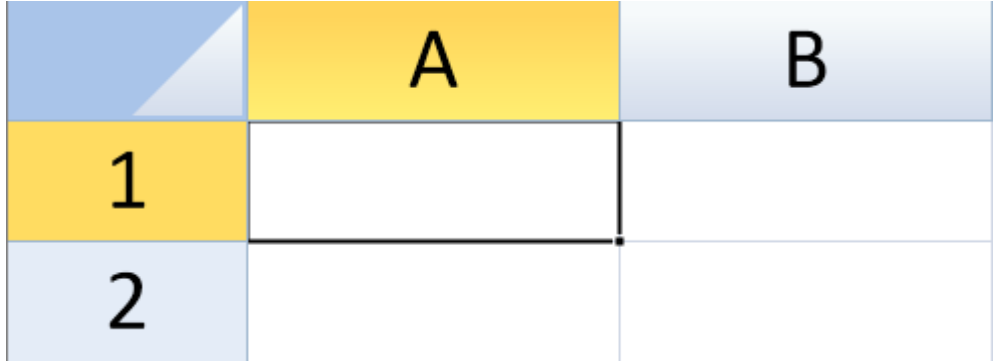

边框,网络线,冻结线,拆分栏和选择指示器不会受到影响(如上图所示)。

放大倍数为 0.1 和 4 之间的任何值。

通过设置 options.allowUserZoom 属性来控制用户是否能够缩放。

示例代码

下图设置了 options.allowUserZoom 属性.

JavaScript

spread.options.allowUserZoom = false; activeSheet.zoom(3);

更多信息

[zoom Method](http://help.grapecity.com/spread/SpreadSheets10/JavascriptLibrary~GC.Spread.Sheets.Worksheet~zoom.html)